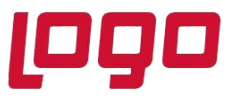

## **Ürün : Sistem Yönetimi Bölüm : SQL Sorgu Ekranından Veritabanı Boyutunun Kontrolü**

## **SQL Sorgu Ekranından Veritabanı Boyutunun Kontrolü**

SQL sorgu ekranında aşağıdaki sorgu ile database ismi,db'nin oluştuğu dizin bilgisi ve veritabanının kaç MB olduğu bilgisine ulaşabilirsiniz.

SELECT DB\_NAME(database\_id) AS DatabaseName, Name AS Logical\_Name, Physical\_Name, (size \* 8) / 1024 SizeMB FROM sys.master\_files order by SizeMB desc

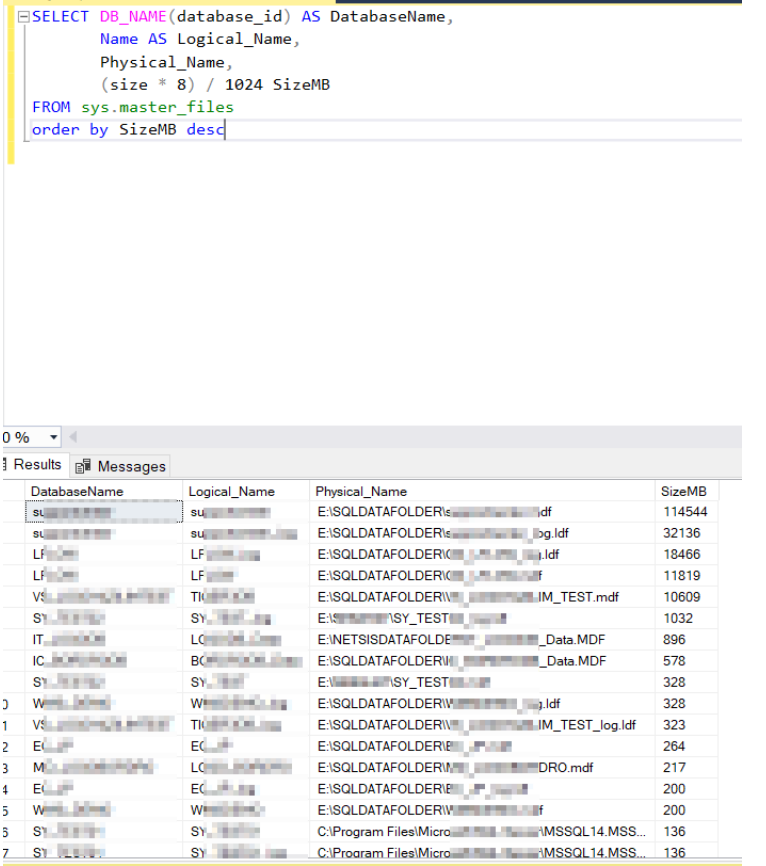

## Tarih : 01/07/2021

## Konu : SQL Sorgu Ekranından Veritabanı Boyutunun Kontrolü